## Introduction to C Programming

— UNIX Usage —

Waseda University

# **Today's Topics**

- Learning basic UNIX commands man, pwd, ls, cd, mkdir, rmdir, cp, mv, rm, less, chmod
- Operations in a text editor Emacs

# **Basic UNIX commands**

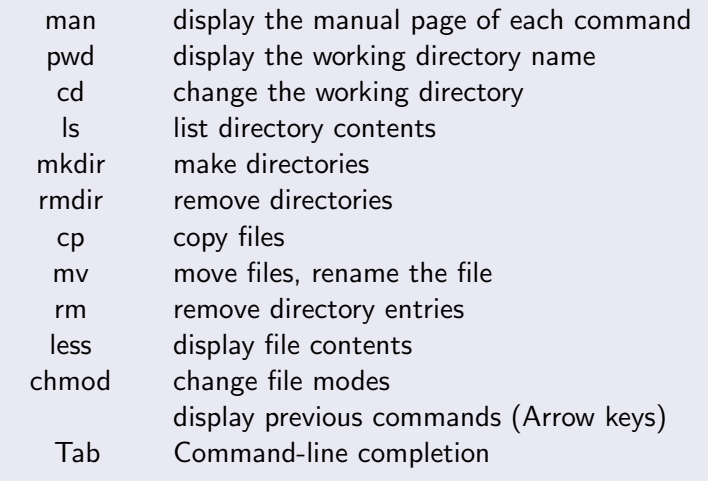

## **UNIX command -man-**

#### man: (manual) display the manual page of each command

display the manual page of man command

\$ man man

• Scrolling by arrow keys **be ablam by an** or Pg Dn Pg Up . • Type q key when man command ends.

# **UNIX command -pwd-**

pwd: (print working directory) display the working directory name

display the working directory

[*∼*]\$ pwd

- Directory has a tree structure.
- Each directory contains a file.
- When the terminal is started, you are placed into your home directory.

## **UNIX command -ls-**

#### ls: (list) list contents of the current directory

display contents of the directory -[*∼*] \$ ls **✒ ✑**

Display contents of your current directory: Is

## **UNIX command -ls-**

The following commands are available:

```
display details of the content -
```
[*∼*] \$ ls -al

**✒ ✑ ✓**include all directory entries **✏**

[*∼*] \$ ls -a

**✒ ✑** list contents of "Desktop" directory -

[*∼*] \$ ls Desktop

Look up other options by the command: man ls

## **UNIX command -mkdir-**

#### mkdir: (make directory) make directories

make a directory named "work" [*∼*] \$ mkdir work

Make sure that work directory exists by the command: ls

## **UNIX command -rmdir-**

#### rmdir: (remove directory) remove directories

remove the work directory  $\cdot$ 

[*∼*] \$ rmdir work

Make sure that work directory is removed by the command: ls

## **UNIX command -**

#### : input previous commands

remake the work directory -

[∼] \$ ("mkdir work" is also available.)

Make the work directory by the command: mkdir work

## **UNIX command - Tab -**

#### Tab : auto completion of a file name or a directory name

remove the work directory again

[*∼*] \$ rmdir w Tab

• If you press the Tab key when you type the directory name, there is no need to type all.

**✒ ✑**

The file name, directory name is case-sensitive.

# **UNIX command -cd-**

#### cd: (change directory) change the working directory

change the current directory to the work directory -

[*∼*] \$ cd work

```
[∼/work] $
```
Display the working directory name by the command: pwd

## **UNIX command -cd-**

```
change the current directory to the upper directory \cdot[∼/work] $ cd ..
[∼] $
```
- .. denotes the upper directory.  $\bullet$
- denotes the home directory.
- A space is needed after the cd command.

## **Emacs**

```
✓Running Emacs on the terminal ✏
```

```
[∼/work] $ emacs &
```
- **•** Emacs can create and modify text files.
- In this class we create a program file of C language by using Emacs. (The "vi", "gedit" etc. are also acceptable.)

- We will create all files in "work" directory.
- Type "&" at the end of the command.
- Quit Emacs by typing  $\mathsf{Ctrl} + \mathsf{x}$  Ctrl  $+$  c.

### **Emacs**

Start Emacs by specifying the file name -

[*∼*/work] \$emacs hello.c &

• If the specified file does not exit, it is newly created. The file is opened if it exists.

### **Emacs**

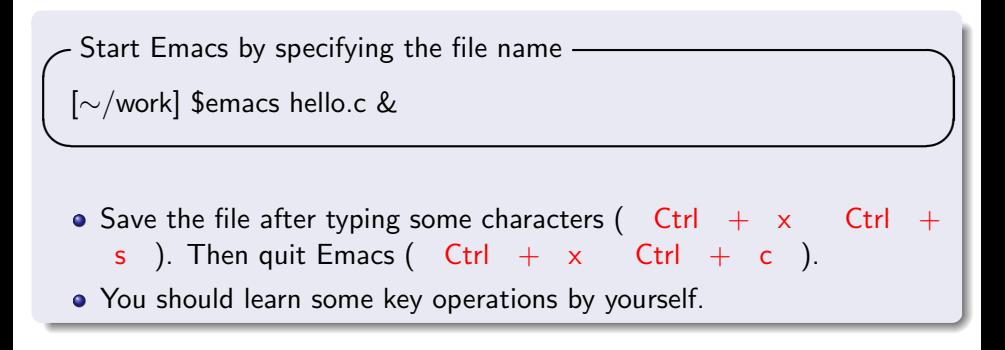

Make sure that hello.c has been created by the command: Is

## **UNIX command -less-**

#### less: display file contents

display the contents of hello.c

[*∼*/work] \$ less hello.c

- Make sure that the contents of hello.c are displayed.
- Scrolling by typing The Scrolling by typing

**✒ ✑**

• Type q key when less command ends.

## **UNIX command -cp-**

#### cp: (copy) copy files

create a copy of hello.c as sample.c

[*∼*/work] \$ cp hello.c sample.c

Make sure that sample.c has been created by the command: Is Make sure that the contents are same by the command: less sample.c

## **UNIX command -cp-**

copy in a different directory -

[*∼*/work] \$ cp hello.c ../temp.c

• Copy hello.c to temp.c in the upper directory

Change the current directory to the upper directory: cd. Make sure that temp.c has been created: less temp.c Change the current directory to work directory: cd work

### **UNIX command -mv-**

#### mv: (move) move files, rename the file

```
rename sample.c temp2.c -
```

```
[∼/work] $ mv sample.c temp2.c
```
Make sure that sample.c is deleted: ls

### **UNIX command -mv-**

move temp2.c to temp3.c in the upper directory  $\cdot$ 

[*∼*/work] \$ mv temp2.c ../temp3.c

Make sure that temp2.c has been moved: ls

Changing the current directory to the upper directory, make sure that temp3.c exists: cd .. , ls

## **UNIX command -rm-**

#### rm: (remove) remove directory entries

**✓**remove temp.c **✏**

[*∼*] \$ rm temp.c

**Be careful for removing files because the deleted file cannot be undo.** 

**✒ ✑**

Make sure that temp.c has been deleted: Is

### **UNIX command -rm-**

```
remove temp3.c with options ·
[∼] $ rm -i temp3.c
rm: 'temp3.c'(yes/no)? y
```
• The option -i requests confirmation before attempting to remove each file.

**✒ ✑**

• Type y to remove or n to cancel.

Changing the current directory to work directory: cd work

# **UNIX command -chmod-**

#### chmod: (change mode) change Access Control Lists

```
✓display detail information of hello.c ✏
[∼/work] $ ls -l
-rw-r–r– 1 1W120000student 89 Apr 23 19:02 hello.c
```
- Others can read your created file.
- Detail information of hello.c says:
- $\bullet$  First two digits rw in -rw-r-r- shows that the user can read (r) and write (w) this file.

- Next r in the middle represents a right to access of a group member.
- The last r represents a right to access of others.

## **UNIX command -chmod-**

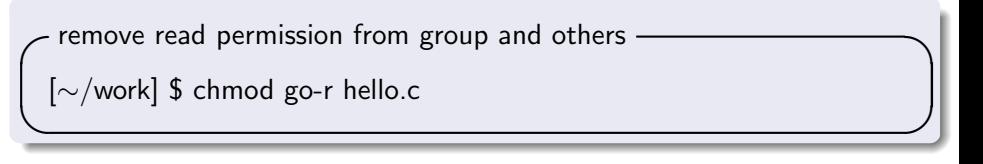

Make sure that permission has been changed into -rw——- : ls -l

## **UNIX command -chmod-**

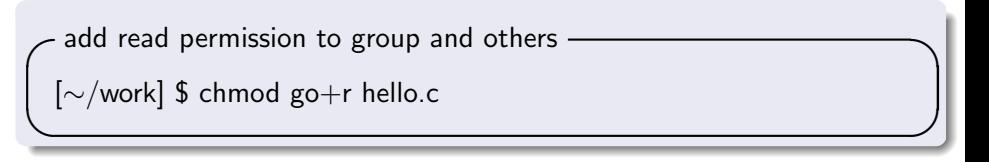

Make sure that permission has been changed into -rw-r-r- : ls -l

# **Summary**

- Learning basic UNIX commands man, pwd, ls, cd, mkdir, rmdir, cp, mv, rm, less, chmod
- Operations in Emacs